## **Инструкция по поиску литературы в ЭБС «Юрайт».**

1. Для того, чтобы проверить наличие книги в ЭБС или подобрать нужную вам литературу, выберите «поиск».

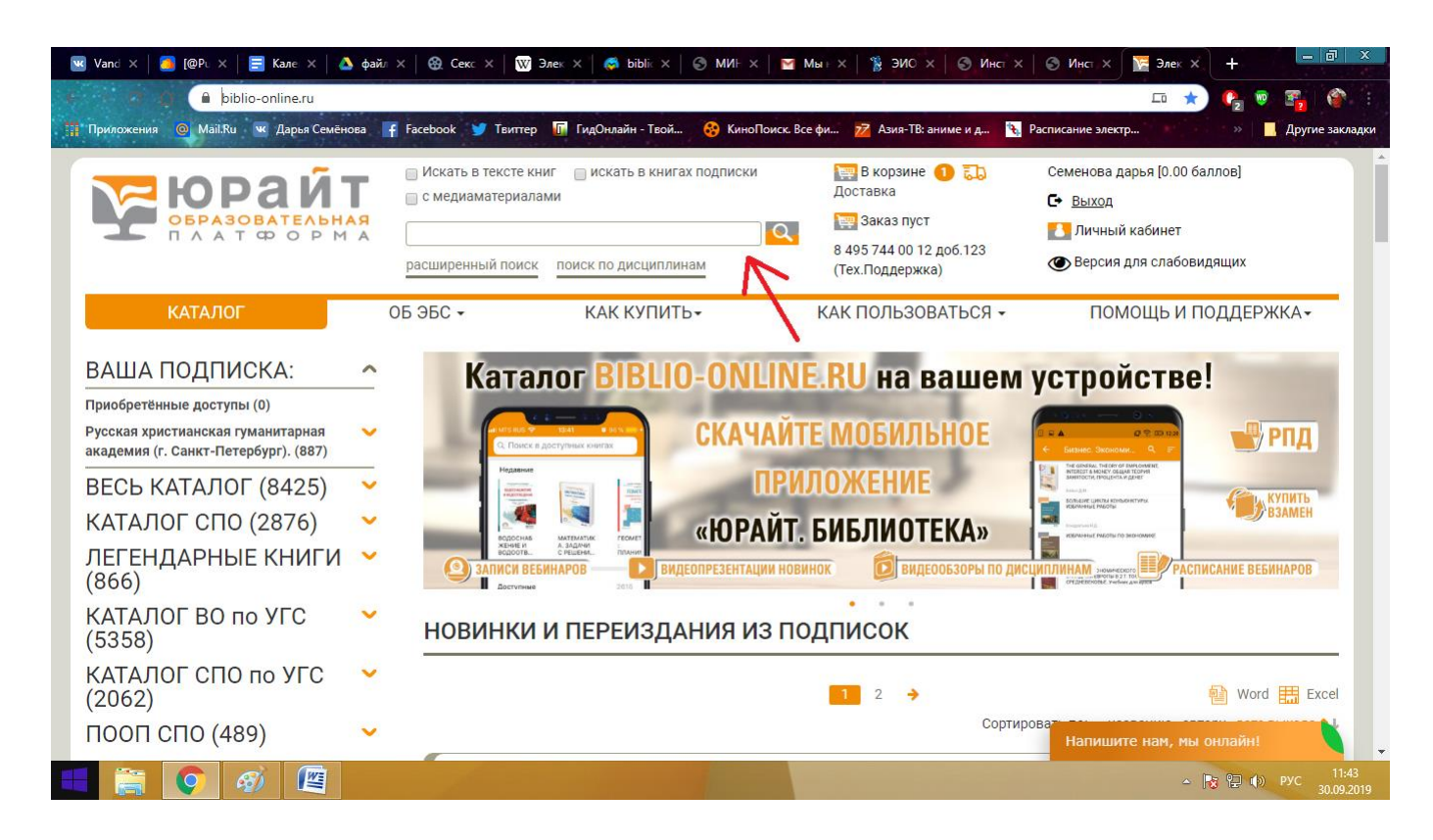

- 2. Вбейте название необходимого произведения в поисковой строке.
- 3. Если Вы нашли книгу, которую запросили, кликайте на неё.
- 4. Теперь у вас есть несколько возможностей: читать книгу (напоминаем о том, что книги в ЭБС «Юрайт» можно читать только на сайте ЭБС. Скачать книгу на свой ПК **нельзя**), посмотреть её библиографическое описание, ознакомиться с материалами по теме на youtube, которые предоставляет ЭБС «Юрайт».

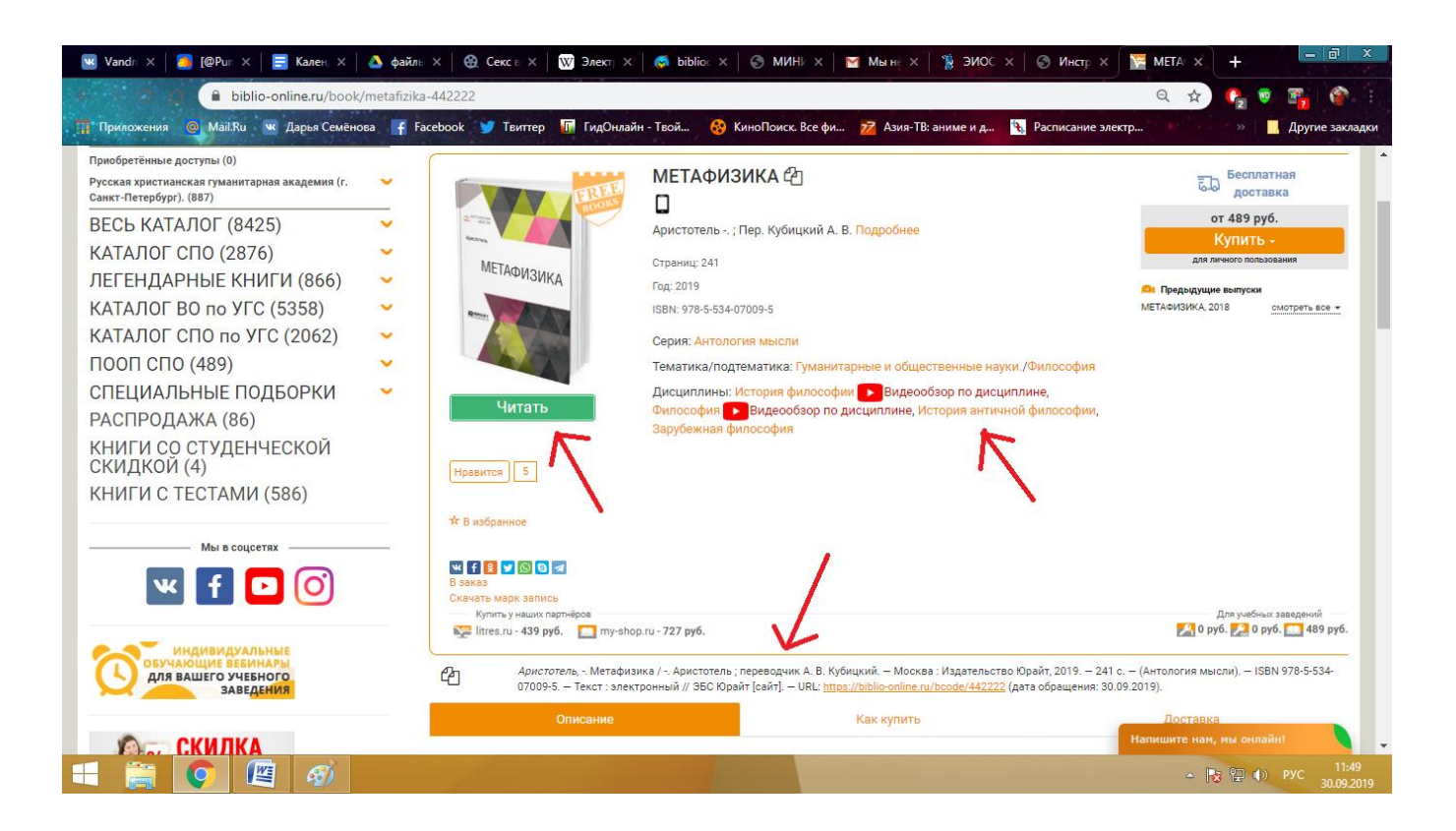

5. ЭБС «Юрайт» предоставляет новейшие издания последнего года. Если у Вас возникнут вопросы, обращайтесь на почту библиотеки РХГА [library@rhga.ru](mailto:library@rhga.ru) или по телефону 8 495 744 00 12 доб.123 (Тех. Поддержка).